# **Microsoft Office Word 2010 Manual T A Gregg College Keyboarding Document Processing Gdp Microsoft Office Word 201**

This is likewise one of the factors by obtaining the soft documents of this **Microsoft Office Word 2010 Manual T A Gregg College Keyboarding Document Processing Gdp Microsoft Office Word 201** by online. You might not require more become old to spend to go to the books launch as with ease as search for them. In some cases, you likewise accomplish not discover the declaration Microsoft Office Word 2010 Manual T A Gregg College Keyboarding Document Processing Gdp Microsoft Office Word 201 that you are looking for. It will agreed squander the time.

However below, behind you visit this web page, it will be

Microsoft Office Word 2010 Manual T A Gregg College Keyboarding Document Processing Gdp Microsoft Office Word 201

therefore unquestionably easy to acquire as skillfully as download guide Microsoft Office Word 2010 Manual T A Gregg College Keyboarding Document Processing Gdp Microsoft Office Word 201

It will not resign yourself to many mature as we explain before. You can attain it even if work something else at home and even in your workplace. therefore easy! So, are you question? Just exercise just what we manage to pay for under as capably as review **Microsoft Office Word 2010 Manual T A Gregg College Keyboarding Document Processing Gdp Microsoft Office Word 201** what you with to read!

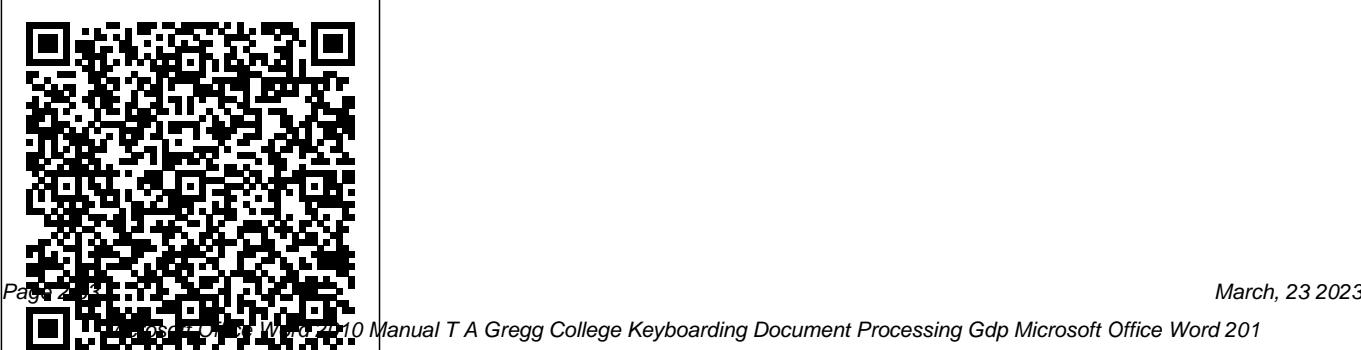

Ianual T A Gregg College Keyboarding Document Processing Gdp Microsoft Office Word 201

## **Microsoft Publisher 2019 Training Manual**

**Classroom in a Book** McGraw-Hill/Irwin Presents step-by-step instructions on the essentials of the word processing program, covering such topics as creating different types of documents, formatting, editing, working with styles and themes, and merging documents.

Microsoft<sup>®</sup> Word 2010 Step by Step McGraw-Hill Education

Complete classroom training manuals for Microsoft PowerPoint 2019 and 365. Contains 213 pages and 102 individual topics. Includes practice exercises and keyboard shortcuts. You will learn introductory through advanced concepts – from creating simple yet elegant presentations to adding animation and video and customization. Topics Covered: Getting Views 1. Normal View 2. Outline View 3. Acquainted with PowerPoint 1. The

PowerPoint Environment 2. The Title Bar 3. The Ribbon 4. The "File" Tab and Backstage View 5. The Quick Access Toolbar 6. Touch/Mouse Mode 7. The Scroll Bars 8. The Presentation View Buttons 9. The Zoom Slider 10. The Status Bar 11. The Mini Toolbar 12. Keyboard Shortcuts Creating Basic Presentations 1. Opening Presentations 2. Closing Presentations 3. Creating New Presentations 4. Saving Presentations 5. Recovering Unsaved Presentations 6. Inserting New Slides 7. Applying Slide Layouts 8. Slide Sections 9. Working with PowerPoint File Formats 10. AutoSave Online Presentations 11. Reuse Slides in PowerPoint Using Presentation Slide Sorter View 4. Notes Page View 5.

Slide Show View 6. Reading View Using Text 1. Adding Text to Slides 2. Basic Object Manipulation 3. Font Formatting 4. Paragraph Formatting 5. Applying Custom Bullets and Numbering 6. Using Tabs 7. Setting Text Options 8. Checking Spelling Using Pictures 1. Inserting Pictures Saved Locally 2. Inserting Online Pictures 3. Basic Modern Comments in PowerPoint 4. Graphic Manipulation 4. Using Picture Tools 5. Using the Format Picture Task Pane Applying Themes 2. Customizing Theme 6. Fill and Line Settings 7. Effects Settings 8. Size and Properties Settings 9. Picture Settings 10. Alt Text Drawing Objects 1. Inserting Shapes 2. Formatting Shapes 3. The Format Shape Task Pane 4. Inserting WordArt Using SmartArt 1. Inserting and Manipulating SmartArt 2. Formatting SmartArt Inserting Charts, Tables, and

Objects 1. Inserting Charts 2. Inserting Tables 3. Inserting Objects Inserting Video and Audio 1. Inserting Videos 2. Inserting Audio 3. Recording Audio 4. Screen Recording Collaborating In PowerPoint 1. Collaborating on a Presentation 2. Using Classic Comments in PowerPoint 3. Using Comparing Presentations Using Themes 1. Colors 3. Customizing Theme Fonts 4. Changing Theme Effects 5. Customizing Theme Background Styles Applying Animation 1. Adding Slide Transition Animation 2. Adding Object Animation 3. Animating Multimedia Playback Slide Shows 1. Start a Slide Show 2. Slide Show Pointer Options 3. Using Custom Shows 4.

Set Up Show 5. Record a Slide Show 6. Rehearsing Timings 7. Subtitles in a Slide Show 8. Save a Slide Show as a Video 9. Save as Show 10. Publish to Stream 11. Hide a Slide in a Slide Show 12. Rehearse with Coach Zooms, Links, and Actions 1. Using Zooms 2. Using Links 3. Using Actions Printing Your Presentation 1. Changing Slide Size 2. Setting the Slide Header and Footer 3. Previewing and Printing Presentations 4. Check Accessibility 5. Create a PDF Document Using Presentation Masters 1. Using Slide Masters and Slide Layouts 2. Using the Notes Master 3. Using the Handout Master 4. Saving a Presentation Template Helping Yourself 1. Using PowerPoint Help 2. The Tell Me Bar and Microsoft Search

PowerPoint Options and Export Options 1. Setting PowerPoint Options 2. Creating an Animated GIF 3. Package a Presentation for CD 4. Exporting Handouts to Word **Word 2010 Bible** TeachUcomp Inc. Complete classroom training manual for Microsoft Publisher 2019. 296 pages and 189 individual topics. Includes practice exercises and keyboard shortcuts. You will learn how to create publications, format objects, customize schemes, create tables, perform mailings, prepare print files, and much more. Topics Covered: Getting Acquainted with Publisher 1. The Publisher Environment 2. The Title Bar 3. The Ribbon 4. The File Tab and Backstage View 5. The Quick Access Toolbar 6. Touch Mode 7. The Scroll Bars 8. The Page Layout View Buttons 9. The Zoom Slider and Zoom

Button 10. The Status Bar 11. The Mini Toolbar 12. Keyboard Shortcuts Creating Basic Publications 1. Creating New Publications 2. Changing the Publication Template 3. Using Business Information 4. Tables 1. Creating and Deleting Tables 2. Saving Publications 5. Closing Publications Selecting Table Elements 3. Inserting and 6. Opening Publications 7. Inserting New Pages 8. Deleting Pages 9. Moving Pages Basic Skills 1. Inserting Text Boxes 2. Inserting Shapes 3. Adding Text to Shapes 4. Inserting Pictures Saved Locally Using Layout Guides 3. Using the Rulers 5. Inserting Online Pictures 6. Inserting Picture Placeholders 7. Using the Scratch Area 8. Moving, Resizing, and Rotating and Replace 11. Using AutoCorrect 12. Inserting WordArt Formatting Objects 1. Formatting Text 2. Formatting Shapes 3. Formatting Pictures Using Building Blocks 1. Creating Basic Building Blocks 2. Using Building Blocks Master Pages 1. Using

Objects 9. Deleting Objects 10. Using Find and Deleting Merge Fields 6. Previewing a Master Pages Customizing Schemes 1. Creating a Custom Color Scheme 2. Creating a Custom Font Scheme 3. Customizing Page Backgrounds Using Deleting Columns and Rows 4. Merging Text in Table Cells 5. Modifying Text in Table Cells 6. Formatting Tables Page Setup and Layouts 1. Using Page Setup 2. Mailings 1. Mail Merge 2. The Step by Step Mail Merge Wizard 3. Creating a Data Source 4. Selecting Recipients 5. Inserting Merge 7. Detaching the Data Source 8. Finishing a Mail Merge 9.Merging a Catalog Printing 1. Previewing and Printing 2. Using the Pack and Go Feature 3. Sharing and Exporting Publications Helping Yourself 1. Using Publisher Help

Microsoft OneNote 2016 Training Manual Classroom in a Book Pearson Education Once you have a basic understanding of personal computers and some knowledge of Microsoft Word, Excel, and PowerPoint, how do you advance to the next level? And, is it worth the effort? This book answers with a definitive "Yes". Contrary to the information-overload of comprehensive user manuals, this book provides only the most necessary functionality and methodology to help better organize your computer, create more professional documents, and, in the end, save time. Written and formatted using Microsoft Office 2010 functionality addressed within, this book is an example of the power behind learning these essentials.

*Microsoft Teams 2020 Training Manual Classroom in a Book* "O'Reilly Media, Inc." Gregg College Keyboarding and Document Processing (GDP), 11e by Ober, Johnson, and Zimmerly: Your complete learning/teaching system. Your guide to success. GDP/11 is an integrated keyboarding system designed to process and score documents created in Microsoft Word. Together, the book and software systematically lead students through each lesson to provide an easy path to success. As a solid product for over 50 years, this version of the GDP software has grown into an online functionality. The same program is now webbased with seamless updates to provide greater accessibility for use at home, in class, and in labs - perfect for distance learning!

Strong enhancements to the book while maintaining key elements including integrated language arts (starting at lesson 21) support the cohesive program's strong content. Skillbuilding is reinforced with MAP+ (Misstroke Analysis and Prescription). MAP+ is an individualized, diagnostic tool that is built into the software to help identify student's strengths and weaknesses while providing prescriptive drills to help them practice where they need it most. Also, MAP+ now has new, unlimited drill lines that begin at Lesson 1. Additionally, GDP/11 automatically scores for keyboarding errors and now formatting errors too! As a result, instructors will appreciate the customization of course management tools in GDP/11, including the new GPS (Grade Posting System) which

allows complete flexibility in setting up grades. GDP/11 your complete learning/teaching system. Your guide to success. **Microsoft Access 2016 Training Manual Classroom in a Book** "O'Reilly Media, Inc." The ninth edition of this industry leader provides a highly flexible format on CD-ROM and 3.5" disks that will work with your current computer setup. New content reflecting changing technology and workplace needs is presented in four-color, side-spiral bound texts. Multiple software enhancements and a flexible Web-Based Instructor Management Web site support the program's strong content. The software, textbook, and manuals are integrated to provide students with a total learning experience. Instructors will appreciate the flexibility of using a program that can be successfully implemented in a variety of classroom environments.

### **Practical Guide to PC and Microsoft Office 2010** Visual Steps B V

Complete classroom training manual for Microsoft Outlook 2019. 177 pages and 101 individual topics. Includes practice exercises and keyboard shortcuts. You will learn how to create and manage contacts, use advanced email techniques, manage and use the calendar, use tasks, create groups, use the journal, and much more. Topics Covered: CHAPTER 1- GETTING ACQUAINTED WITH OUTLOOK 1.1- The Outlook Environment 1.2- The Title Bar 1.3- The Ribbon 1.4- The Quick Access Toolbar 1.5- Touch Mode 1.6- The Navigation Bar, Folder Pane, Reading Pane, and To-Do Bar CHAPTER 2- MAKING CONTACTS 2.1- The Contacts Folder 2.2- Customizing the Contacts Folder View 2.3- Creating Contacts 2.4- Basic Contact Management 2.5- Printing Contacts 2.6-

Creating Contact Groups 2.7- Categorizing Contacts 2.8- Searching for Contacts 2.9- Calling Contacts 2.10- Mapping a Contact's Address CHAPTER 3- EMAIL 3.1- Using the Inbox 3.2-Changing the Inbox View 3.3- Message Flags 3.4- Searching for Messages 3.5- Creating, Addressing, and Sending Messages 3.6- Checking Message Spelling 3.7- Setting Message Options 3.8- Formatting Messages 39- Using Signatures 3.10-Replying to Messages 3.11- Forwarding Messages 3.12- Sending Attachments 3.13- Opening Attachments 3.14- Ignoring Conversations CHAPTER 4- THE SENT ITEMS FOLDER 4.1- The Sent Items Folder 4.2- Resending Messages 4.3- Recalling Messages CHAPTER 5- The Outbox Folder 5.1- Using the Outbox 5.2- Using the Drafts Folder CHAPTER 6- USING THE CALENDAR 6.1- The Calendar Window 6.2- Switching the Calendar View 6.3- Navigating the

Calendar 6.4- Appointments, Meetings, and Events 65-Manipulating Calendar Objects 6.6-Setting an Appointment 6.7- Scheduling a Meeting 6.8- Checking Meeting Attendance Status 6.9- Responding to Meeting Requests 6.10-Scheduling an Event 6.11- Setting Recurrence 6.12- Printing the Calendar 6.13- Teams Meetings Switching the Journal View 10.3- Recording in Outlook 6.14- Meeting Notes CHAPTER 7- Tasks 7.1- Using Tasks 7.2- Printing Tasks 7.3- Creating a Task 7.4- Setting Task Recurrence 7.5- Creating a Task Request 7.6- Responding to Task Public Folders 11.2- Setting Permissions 11.3- Requests 7.7- Sending Status Reports 7.8- Deleting Tasks CHAPTER 8- Deleted Items 8.1- The Deleted Items Folder 8.2- Permanently Deleting Items 8.3- Recovering Deleted Items 8.4- Recovering and Purging Permanently Deleted Items CHAPTER 9- GROUPS 9.1- Accessing Groups 9.2- Creating a New Group 9.3- Adding Members to Groups and Inviting Others 9.4-

Contributing to Groups 9.5- Managing Files in Groups 9.6- Accessing the Group Calendar and Notebook 9.7- Following and Stop Following Groups 9.8- Leaving Groups 9.9- Editing, Managing and Deleting Groups CHAPTER 10- The Journal Folder 10.1- The Journal Folder 10.2-Journal Items 10.4- Opening Journal Entries and Documents 10.5- Deleting Journal Items CHAPTER 11- Public Folders 11.1- Creating Folder Rules 11.4- Copying Public Folders CHAPTER 12- Personal & Private Folders 12.1- Creating a Personal Folder 12.2- Setting AutoArchiving for Folders 12.3- Creating Private Folders 12.4- Creating Search Folders 12.5- One-Click Archiving CHAPTER 13- Notes 13.1- Creating and Using Notes CHAPTER 14- Advanced Mailbox Options 14.1- Creating

Mailbox Rules 14.2- Creating Custom Mailbox Views 14.3- Handling Junk Mail 14.4- Color Categorizing 14.5- Advanced Find 14.6- Mailbox Cleanup CHAPTER 15- OUTLOOK OPTIONS spend more time working on your projects and 15.1- Using Shortcuts 15.2- Adding Additional Profiles 15.3- Adding Accounts 15.4- Outlook Options 15.5- Using Outlook Help CHAPTER 16- DELEGATES 16.1- Creating a Delegate 16.2- Acting as a Delegate 16.3- Deleting Delegates CHAPTER 17- SECURITY 17.1- Types of Email Encryption in Outlook 17.2- Sending Encrypted Email

#### **Lessons 21-115** Microsoft Press

Dan Gookin gets you up to speed so you can get down to work with all the new features of Word 2010! Bestselling and quintessential For Dummies author Dan Gookin employs his usual fun and friendly candor while walking you through the spectrum of new features of Word 2010.

Completely in tune with the needs of the beginning Word user, Gookin shows you how to use Word quickly and efficiently so that you can less time trying to figure out how to make Word perform the tasks you need it to do. This newest edition of Word For Dummies explains how to navigate the user interface and take advantages of file formats, and skips the unnecessary jargon. Unparalleled author Dan Gookin applies his beloved For Dummies writing style to introduce you to all the features and functions of Word 2010 Escorts you through the capabilities of Word 2010 without weighing you down with unnecessary technical jargon Deciphers the user interface and shows you how to take advantage of the file formats The word on the street is that Word 2010 For Dummies is a must-read! Microsoft Excel 2019 Training Manual

Classroom in a Book Microsoft Press Complete classroom training manual for Microsoft Word 2019. 369 pages and 210 individual topics. Includes practice exercises and keyboard shortcuts. You will learn document creation, editing, proofing, formatting, styles, themes, tables, mailings, and much more. Topics Covered: CHAPTER 1- Getting Acquainted with Word 1.1- About Word 1.2- The Word Environment 1.3- The Title Bar 1.4- The Ribbon 1.5- The "File" Tab and Backstage View 1.6- The Quick Access Toolbar 1.7- Touch Mode 1.8- The Ruler 1.9- The Scroll Bars 1.10- The Document View Buttons 1.11- The Zoom Slider 1.12- The Status Bar 1.13- The Mini Toolbar 1.14- Keyboard Shortcuts CHAPTER 2- Creating Basic Documents 2.1- View CHAPTER 4- Basic Editing Skills 4.1-

Opening Documents 2.2- Closing Documents 2.3- Creating New Documents 2.4- Saving Documents 2.5- Recovering Unsaved Documents 2.6- Entering Text 2.7- Moving through Text 2.8- Selecting Text 2.9- Non-Printing Characters 2.10- Working with Word File Formats 2.11- AutoSave Online Documents CHAPTER 3- Document views 3.1- Changing Document Views 3.2- Showing and Hiding the Ruler 3.3- Showing and Hiding Gridlines 3.4- Using the Navigation Pane 35- Zooming the Document 36-Opening a Copy of a Document in a New Window 3.7- Arranging Open Document Windows 3.8- Split Window 3.9- Comparing Open Documents 3.10- Switching Open Documents 3.11- Switching to Full Screen

Deleting Text 4.2- Cutting, Copying, and Pasting 4.3- Undoing and Redoing Actions 4.4- Finding and Replacing Text 4.5- Selecting Column Breaks 8.5- Using Headers and Text and Objects CHAPTER 5- BASIC PROOFING Tools 5.1- The Spelling and Grammar Tool 5.2- Setting Default Proofing Options 5.3- Using the Thesaurus 5.4- Finding the Word Count 55 Translating Documents 5.6- Read Aloud in Word CHAPTER 6- FONT Formatting 6.1- Formatting Fonts 6.2- The Font Dialog Box 6.3- The Format Painter 6.4- Applying Styles to Text 6.5- Removing Styles from Text CHAPTER 7- Formatting Paragraphs 7.1- Aligning Paragraphs 7.2- Indenting Paragraphs 7.3- Line Spacing and Paragraph Spacing CHAPTER 8- Document Layout 8.1- About Documents and Sections 8.2- Setting

Page and Section Breaks 8.3- Creating Columns in a Document 84- Creating Footers 8.6- The Page Setup Dialog Box 8.7-Setting Margins 8.8- Paper Settings 8.9-Layout Settings 8.10- Adding Line Numbers 8.11- Hyphenation Settings CHAPTER 9- Using Templates 9.1- Using Templates 9.2- Creating Personal Templates CHAPTER 10- Printing Documents 10.1- Previewing and Printing Documents CHAPTER 11- Helping Yourself 11.1- The Tell Me Bar and Microsoft Search 11.2- Using Word Help 11.3- Smart Lookup CHAPTER 12- Working with Tabs 12.1- Using Tab Stops 12.2- Using the Tabs Dialog Box CHAPTER 13- Pictures and Media 13.1- Inserting Online Pictures 13.2- Inserting Your Own Pictures 13.3- Using

Picture Tools 13.4- Using the Format Picture Task Pane 135- Fill & Line Settings 136-Effects Settings 13.7- Alt Text 13.8- Picture Settings 13.9- Inserting Screenshots 13.10-Inserting Screen Clippings 13.11- Inserting Online Video 13.12- Inserting Icons 13.13- Inserting 3D Models 13.14- Formatting 3D Models CHAPTER 14- DRAWING OBJECTS 14.1- Inserting Shapes 14.2- Inserting WordArt 14.3- Inserting Text Boxes 14.4- Formatting Shapes 14.5- The Format Shape Task Pane 14.6- Inserting SmartArt 14.7- Design and Format SmartArt 14.8- Inserting Charts CHAPTER 15- USING BUILDING BLOCKS 15.1- Creating Building Watermarks 18.2- Creating Custom Blocks 15.2- Using Building Blocks CHAPTER 16- Styles 16.1- About Styles 16.2- Applying Styles 16.3- Showing Headings in

the Navigation Pane 16.4- The Styles Task Pane 165- Clearing Styles from Text 166-Creating a New Style 16.7- Modifying an Existing Style 16.8- Selecting All Instances of a Style in a Document 169- Renaming Styles 16.10- Deleting Custom Styles 16.11- Using the Style Inspector Pane 16.12- Using the Reveal Formatting Pane CHAPTER 17- Themes and style sets 17.1- Applying a Theme 17.2- Applying a Style Set 17.3- Applying and Customizing Theme Colors 17.4- Applying and Customizing Theme Fonts 17.5- Selecting Theme Effects CHAPTER 18- PAGE BACKGROUNDS 18.1- Applying Watermarks 18.3- Removing Watermarks 18.4- Selecting a Page Background Color or Fill Effect 18.5- Applying Page Borders

CHAPTER 19- BULLETS AND NUMBERING 19.1- Applying Bullets and Numbering 19.2- Formatting Bullets and Numbering 19.3- Applying a Multilevel List 19.4- Modifying a Multilevel List Style CHAPTER 20- Tables 20.1- Using Tables 20.2- Creating Tables 20.3- Selecting Table Objects 20.4- Inserting and Deleting Columns Demoting Outline Text 23.3- Moving Selected and Rows 20.5- Deleting Cells and Tables 20.6- Merging and Splitting Cells 20.7- Adjusting Cell Size 20.8- Aligning Text in Table Cells 20.9- Converting a Table into Text Merge Wizard 24.3- Creating a Data Source 20.10- Sorting Tables 20.11- Formatting Tables 20.12- Inserting Quick Tables CHAPTER 21- Table formulas 21.1- Inserting 24.7- Detaching the Data Source 24.8- Table Formulas 21.2- Recalculating Word Formulas 21.3- Viewing Formulas Vs. Formula Results 21.4- Inserting a Microsoft

Excel Worksheet CHAPTER 22- Inserting page elements 22.1- Inserting Drop Caps 22.2- Inserting Equations 22.3- Inserting Ink Equations 22.4- Inserting Symbols 22.5- Inserting Bookmarks 22.6- Inserting Hyperlinks CHAPTER 23- Outlines 23.1- Using Outline View 23.2- Promoting and Outline Text 23.4- Collapsing and Expanding Outline Text CHAPTER 24- MAILINGS 24.1- Mail Merge 24.2- The Step by Step Mail 24.4- Selecting Recipients 24.5- Inserting and Deleting Merge Fields 24.6- Error Checking Finishing a Mail Merge 24.9- Mail Merge Rules 24.10- The Ask Mail Merge Rule 24.11- The Fill-in Mail Merge Rule 24.12- The

If…Then…Else Mail Merge Rule 24.13- The Merge Record # Mail Merge Rule 24.14- The Merge Sequence # Mail Merge Rule 24.15-The Next Record Mail Merge Rule 24.16- The Updating an Index CHAPTER 28- Next Record If Mail Merge Rule 24.17- The Set Bookmark Mail Merge Rule 24.18- The Skip Record If Mail Merge Rule 24.19- Deleting Mail Merge Rules in Word CHAPTER 25- SHARING DOCUMENTS 25.1- Sharing Documents in Word Using Coauthoring 25.2- Inserting Comments 25.3- Sharing by Email 25.4- Presenting Online 25.5- Posting to a Blog 25.6- Saving as a PDF or XPS File 25.7- Saving as a Different File Type CHAPTER 26- CREATING A TABLE OF CONTENTS 26.1- Creating a Table of Contents 26.2- Customizing a Table of Contents 26.3- Updating a Table of Contents

26.4- Deleting a Table of Contents CHAPTER 27- CREATING AN INDEX 27.1- Creating an Index 27.2- Customizing an Index 27.3- CITATIONS AND BIBLIOGRAPHY 28.1- Select a Citation Style 28.2- Insert a Citation 28.3- Insert a Citation Placeholder 28.4- Inserting Citations Using the Researcher Pane 28.5- Managing Sources 28.6- Editing Sources 28.7- Creating a Bibliography CHAPTER 29- CAPTIONS 29.1- Inserting Captions 29.2- Inserting a Table of Figures 29.3- Inserting a Cross-reference 29.4- Updating a Table of Figures CHAPTER 30- CREATING FORMS 30.1- Displaying the Developer Tab 30.2- Creating a Form 30.3- Inserting Controls 30.4- Repeating Section Content Control 30.5- Adding Instructional Text 30.6-

Protecting a Form CHAPTER 31- MAKING MACROS 31.1- Recording Macros 31.2- Running and Deleting Recorded Macros 31.3- Assigning Macros CHAPTER 32- WORD OPTIONS 32.1- Setting Word Options 32.2- Setting Document Properties 32.3- Checking Accessibility CHAPTER 33- DOCUMENT SECURITY 33.1- Applying Password Protection to a Document 33.2- Removing Password Protection from a Document 33.3- Restrict Editing within a Document 33.4- Removing Editing Restrictions from a Document

Microsoft Office Word 2010 Manual to Accompany Gregg College Keyboarding & Document Processing Pearson Education

I started teaching computer classes a couple of years ago. It seemed that almost all of my students were generally saying the same thing: I bought a book on

how to use this program but I just don't understand what is in the book. I thing you have to be a computer nerd to understand this stuff. Microsoft Office Word 2007 is a very powerful word processor program, but it doesn't have to be complicated or hard to use. I decided to write an easy to understand book on how to use the Microsoft Office Word 2007. This book has easy to follow step by step directions on how to use word 2007.

*Word 2010 For Dummies* TeachUcomp Inc. Complete classroom training manuals for Microsoft PowerPoint 2016. Two manuals (Introductory and Advanced) in one book. 161 pages and 82 individual topics. Includes practice exercises and keyboard shortcuts. You will learn introductory through advanced concepts – from creating simple yet elegant presentations to adding animation and video and customization. Topics Covered: Getting

Acquainted with PowerPoint 1. The PowerPoint Environment 2. The Title Bar 3. The Ribbon 4. The "File" Tab and Backstage View 5. The Quick Access Toolbar 6. Touch/Mouse Mode 7. The Scroll Bars 8. The Presentation View Buttons 9. The Zoom Slider 10. The Status Bar 11. The Mini Toolbar Pictures Saved Locally 2. Inserting Online 12. Keyboard Shortcuts 13. What's New in PowerPoint 2016 Creating Basic Presentations Using Picture Tools 5. Using the Format 1. Opening Presentations 2. Closing Presentations 3. Creating New Presentations 4. Effects Settings 8. Size and Properties Settings Saving Presentations 5. Recovering Unsaved Presentations 6. Inserting New Slides 7. Applying Slide Layouts 8. Sharing Presentations 9. Working with PowerPoint File Formats Using Presentation Views 1. Normal View 2. Outline View 3. Slide Sorter View 4. Notes Page View 5. Slide Show View

6. Reading View Using Text 1. Adding Text to Slides 2. Basic Object Manipulation 3. Font Formatting 4. Paragraph Formatting 5. Applying Custom Bullets and Numbering 6. Using Tabs 7. Setting Text Options 8. Checking Spelling Using Pictures 1. Inserting Pictures 3. Basic Graphic Manipulation 4. Picture Task Pane 6. Fill and Line Settings 7. 9. Picture Settings Using SmartArt 1. Inserting and Manipulating SmartArt 2. Formatting SmartArt Using Slide Show View 1. Running a Slide Show 2. Using Custom Shows Printing Your Presentation 1. Changing Slide Size 2. Setting the Slide Header and Footer 3. Previewing and Printing Presentations

Helping Yourself 1. Using PowerPoint Help 2. Recording Narration 3. Rehearsing Timings The Tell Me Bar 3. Smart Lookup and Insights Applying Actions 1. Inserting Actions 2.

Applying Animation 1. Adding Slide Transition Animation 2. Adding Object Animation Drawing Objects 1. Inserting Shapes 2. Formatting Shapes 3. Inserting WordArt Inserting Video and Sound 1. Inserting Videos 2. Inserting Audio 3. Animating Multimedia Playback 4. Recording Microsoft Access 2016. Three manuals a Sound 5. Screen Recording Using Themes 1. (Introductory, Intermediate, Advanced) in Applying Themes 2. Creating Custom Color Schemes 3. Creating Custom Font Schemes 4. topics. Includes practice exercises and Customizing the Slide Background Using Presentation Masters 1. Using Slide Masters and Slide Layouts 2. Using the Notes Master 3. creating forms, reporting, macros and much Using the Handout Master 4. Saving a Presentation Template Setting Up the Presentation 1. Setting Up the Slide Show 2.

Inserting Hyperlinks Inserting Charts, Tables, and Objects 1. Inserting Charts 2. Inserting Tables 3. Inserting Objects Setting PowerPoint Options 1. Setting PowerPoint Options **The Missing Manual** TeachUcomp Inc. Complete classroom training manuals for one book. 174 pages and 105 individual keyboard shortcuts. You will learn all about relational databases, advanced queries, more. Topics Covered: Getting Acquainted with Access 1. Creating a New Database 2. Overview of a Database 3. The Access

Interface 4. Touch Mode 5. Viewing Database Masks 7. Setting Up Validation Rules and Objects in the Navigation Bar 6. Opening and Responses 8. Requiring Field Input 9. Closing Databases Creating Relational Database Tables 1. The "Flat File" Method of Data Storage 2. The Relational Model of Data Storage 3. Tips for Creating a Relational Database 4. Creating Relational Database Tables 5. Assigning a Primary Key to a Table Using Tables 1. Using Datasheet View 2. Navigating in Datasheet View 3. Adding Records in Database View 4. Editing and Deleting Records in Datasheet View 5. Inserting New Fields 6. Renaming Fields 7. Deleting Fields Field Properties 1. Setting Field Comparison Operators 10. Using 'AND' and Properties 2. The 'Field Size' Property 3. The 'Format' Property for Date/Time Fields 4. The the 'BETWEEN...AND' Condition 2. Using 'Format' Property for Logical Fields 5. Setting Wildcard Characters in Criteria 3. Creating a Default Values for Fields 6. Setting Input

Allowing Zero Length Entries Joining Tables in a Database 1. The Relationships Window 2. Enforcing Referential Integrity 3. Creating Lookup Fields Indexing Tables 1. Indexes 2. Creating Indexes 3. Deleting Indexes Queries 1. Using the Simple Query Wizard 2. Designing Queries 3. Joining Tables in a Query 4. Adding Criteria to the QBE Grid 5. Running A Query 6. How is Using the QBE Grid Writing SQL Code? 7. Sorting Query Results 8. Hiding Fields in a Query 9. Using 'OR' Conditions Advanced Queries 1. Using Calculated Field 4. Creating 'Top Value'

Queries 5. Function Queries 6. Parameter Queries Advanced Query Types 1. Make-Table Queries 2. Update Queries 3. Append Queries 4. Delete Queries 5. Crosstab Queries 6. The 'Find Duplicates' Query 7. The 'Find Unmatched' Query Creating Forms 1. Forms Overview 2. The Form Wizard 3. Creating AutoForms 4. Using Forms 5. Form and Report Layout View 6. Form and Report Design View 7. Viewing the Ruler and Gridlines 8. The 'Snap to Grid' Feature 9. Creating a Form in Design View 10. Modifying Form Selections in Design View Form & Report Controls 1. Selecting Controls Macros 1. Creating a Standalone Macro 2. 2. Deleting Controls 3. Moving and Resizing Controls 4. Sizing Controls 'To Fit' 5. 'Nudging' Controls 6. Aligning, Spacing and Sizing Controls 7. Formatting Controls 8.

Viewing Control Properties Using Controls 1. The Controls Group 2. Adding Label Controls 3. Adding Logos and Image Controls 4. Adding Line and Rectangle Controls 5. Adding Combo Box Controls 6. Adding List Box Controls 7. Setting Tab Order Subforms 1. Creating Subforms 2. Using the Subform/Subreport Control Reports 1. Using the Report Wizard 2. Using Basic Reports 3. Creating a Report in Design View 4. Sorting and Grouping Data in Reports 5. Creating Calculated Fields Subreports 1. Creating Subreports Charting Data 1. Using Charts Assigning Macros to a Command Button 3. Using Program Flow with Macros 4. Creating Autoexec Macros 5. Creating Data Macros 6. Editing Named Data Macros 7. Renaming and

Deleting Named Data Macros Switchboard and Navigation Forms 1. Creating a Switchboard Form 2. Creating a Navigation Form 3. Controlling Startup Behavior Advanced Features 1. Getting External Data 2. Merge; post documents online; and much Exporting Data 3. Setting a Database Password more. Easy-to-follow, two-page lessons make Helping Yourself 1. Using Access Help 2 The Tell Me Bar- 2016 Only

### **Gregg College Keyboarding & Document Processing (GDP); Lessons 1-60 text** TeachUcomp Inc.

Get up to speed on the newest version of Word with visual instruction Microsoft Word is the standard for word processing programs, and the newest version offers additional functionality you'll want to use. Get up to speed quickly and easily with the step-by-step instructions and full-color screen shots in this you master the most popular word processing

popular guide! You'll see how to perform dozens of tasks, including how to set up and format documents and text; work with diagrams, charts, and pictures; use Mail learning a snap. Full-color, step-by-step instructions show you how to perform all the essential tasks of Microsoft Word 2013 Explains how to set up and format documents, edit them, add images and charts, post documents online for sharing and reviewing, and take advantage of all the newest features of Word Previous editions have sold more than 220,000 copies The Visual learning system makes it easy to learn more while reading less Teach Yourself VISUALLY Word 2013 helps

program quickly, easily, and visually.

Learn Step by Step How to Work with Microsoft Word John Wiley and Sons

Teach yourself exactly what you need to know about using Office Professional 2010-one step at a time! With STEP BY STEP, you build and practice new skills hands-on, at your own pace. Covering Microsoft Word, PowerPoint, Outlook, Excel Access, Publisher, and OneNote, this book will help you learn the core features and capabilities needed to: Create attractive documents, publications, and spreadsheets Manage your e-mail, calendar, meetings, and communications Put your business data to work Develop and deliver great presentations Organize your ideas and notes in one place Connect, share, and accomplish more when working together" *Microsoft PowerPoint 2016 Training Manual Classroom in a Book* Pearson Education Experience learning made easy—and quickly teach yourself how to create impressive

documents with Word 2007. With Step By Step, you set the pace—building and practicing the skills you need, just when you need them! Apply styles and themes to your document for a polished look Add graphics and text effects—and see a live preview Organize information with new SmartArt diagrams and charts Insert references, footnotes, indexes, a table of contents Send documents for review and manage revisions Turn your ideas into blogs, Web pages, and more Your all-in-one learning experience includes: Files for building skills and practicing the book's lessons Fully searchable eBook Bonus quick reference to the Ribbon, the new Microsoft Office interface Windows Vista Product Guide eBook—plus more resources and extras on CD For customers who

purchase an ebook version of this title, instructions for downloading the CD files can be found in the ebook.

Word 2010 Advanced: Part II TeachUcomp Inc. In-depth guidance on Word 2010 from a Microsoft MVP Microsoft Word 2010 arrives with many changes and improvements, and this comprehensive guide from Microsoft MVP Herb Tyson is your expert, one-stop resource for it all. Master Word's new features such as a new interface and customized Ribbon, major new productivity-boosting collaboration tools, how to publish directly to blogs, how to work with XML, and much more. Follow stepby-step instructions and best practices, avoid pitfalls, discover practical workarounds, and get the very most out of your new Word 2010 with this packed guide.

# **Teach Yourself VISUALLY Word 2013**

TeachUcomp Inc.

Microsoft Project is brimming with features to performance, make course corrections, and

help you manage any project, large or small. But learning the software is only half the battle. What you really need is real-world guidance: how to prep your project before touching your PC, which Project tools work best, and which ones to use with care. This book explains it all, helping you go from project manager to project master. Get a project management primer. Discover what it takes to handle a project successfully Learn the program inside out. Get step-by-step instructions for Project Standard and Project Professional Build and refine your plan. Put together your team, schedule, and budget Achieve the results you want. Build realistic schedules, and learn how to keep costs under control Track your progress. Measure your

Microsoft Office Word 2010 Manual T A Gregg College Keyboarding Document Processing Gdp Microsoft Office Word 201

manage changes Use Project's power tools. Customize Project's features and views, and transfer info directly between Project and other programs

Createspace Independent Pub

Complete classroom training manual for Microsoft Windows 10. 232 pages and 164 individual topics. Includes practice exercises and keyboard shortcuts. Professionally developed and sold all over the world, these materials are provided in full-color PDF format with not-forprofit reprinting rights and offer clear, concise, and easy-to-use instructions. You will learn File Explorer, how to adjust system and device settings, desktop management, creating documents, Using Microsoft Edge, and much more. Topics Covered: Introduction to Windows 1. About Windows 2. Sign in to Windows 10 with a Microsoft User Account 3.

The Mouse 4. Touch Gestures in Windows 10 5. The Windows Desktop 6. The Start Button 7. The Start Menu in Windows 108 Customizing the Start Menu in Windows 109. The Start Screen in Windows 10 10. Customizing the Start Screen in Windows 10 11. Choosing the Start Menu or Start Screen 12. Tablet Mode Settings in Windows 10 13. Using Tablet Mode in Windows 10 14. Text Search in Windows 10 15. Search Using Cortana in Windows 10 16. Universal App Windows in Windows 10 17. App Snapping in Windows 10 18. Resizing a Desktop Window 19. Scrolling a Window 20. Shutting Down Windows 21. Downloading Apps from the Windows Store 22. Sign-in with a PIN or Picture 23. Changing or Removing a PIN or Picture Password File Explorer 1. File Explorer in Windows 10 2. Navigating Folders 3. Changing Folder Views 4. Sorting Folder Contents 5. Selecting Files 6.

Folder 8. Creating a New Folder 9. Renaming Files and Folders 10. Cutting, Copying, and Pasting Files and Folders 11. Burning a CD or DVD 12. Deleting Files 13. Managing Libraries in Windows 10 14. Managing the Computer and Drives in Windows 10 15. Quick Access in Windows 10 16. OneDrive Folders in File Explorer 17. Zip Folders in File Explorer 18. Unzip Files in File Explorer Windows 10 Settings 1. Windows 10 Settings System Settings 1. Accessing the "System" Settings 2. Changing the Display Settings 3. Notification and Action Settings 4. Managing Apps and Features 5. Multitasking Settings in Windows 106 Battery Saver Settings in Windows 10 7. Power and Sleep Settings in Windows 108 Manage Storage Space in Windows 109. Download and Manage Offline " Accounts" Settings 2. Managing Your Maps in Windows 10 10. Set the Default Apps in Account Settings 3. Manage Sign-in Options for

Opening a File 7. Reopening a Frequently Opened Windows 10 11. View Information About Your Device Devices Settings 1. Accessing the

> "Devices" Settings 2. Managing Printers and Scanners 3. Managing Other Connected Devices 4. Mouse and Touchpad Settings 5. Typing Settings 6. AutoPlay Settings Network and Internet Settings 1. Accessing the "Network and Internet" Settings 2. Connect to Wi-Fi Networks and Manage Wi-Fi Settings 3. Airplane Mode Settings 4. View Data Usage 5. VPN Settings 6. Dial-up Settings 7. Ethernet Settings 8. Proxy Settings Personalization Settings 1. Accessing the "Personalization" Settings 2. Changing the Background Settings 3. Changing the Color Settings 4. Lock Screen and Screen Saver Settings 5. Theme, Sound, and Desktop Icon Settings 6. Start Settings Accounts Settings 1. Accessing the

Your Device 4. Managing Work Access Account Settings 5. Managing Family and Other Users 6. Managing Sync Settings Time and Language Settings 1. Accessing the "Time and Language" Settings 2. Date and Time Settings 3. Region and Language Settings 4. Speech Settings Ease of Access Settings 1. Accessing the "Ease of Access" Settings 2. Narrator Settings 3. Magnifier Settings 4. High Contrast Settings 5. Closed Captions Settings 6. Keyboard Accessibility Settings 7. Mouse Accessibility Settings 8. Cursor and Other Visual Accessibility Settings Privacy Settings 1. Accessing the "Privacy" Settings 2. General Privacy Settings 3. Location Privacy Settings 4. Camera Privacy Settings 5. Microphone Privacy Settings 6. Speech, Inking, and Typing Privacy Settings 7. Account Info Privacy Settings 8. Contacts Privacy

Settings 9. Calendar Privacy Settings 10.

Messaging Privacy Settings 11. Radios Privacy Settings 12. Privacy Settings for Other Devices 13. Feedback and Diagnostics Privacy Settings 14. Background Apps Privacy Settings Update and Security Settings 1. Accessing the "Update and Security" Settings 2. Windows Update Settings 3. Windows Defender Settings 4. Backup Settings 5. Recovery Settings 6. Activation Settings 7. Developer Settings Control Panel Settings 1. The Control Panel 2. File History 3. System Restore 4. Audio Adjustment 5. Adding Devices and Printers 6. Installing and Uninstalling Software Desktop Management 1. The Recycle Bin 2. Creating Desktop Shortcuts 3. Pinning Items to the Taskbar 4. Moving and Resizing the Taskbar 5. Setting the Date and Time Display 6. The Action Center 7. Virtual Desktops 8. OneDrive Settings 9. Using Cortana Creating Documents 1. Starting WordPad and Creating a New Document

2. Copying and Pasting Text 3. Formatting Text 4. New InPrivate Window 16. Zoom Web Pages in Saving a Document 5. Opening a Document 6. Printing a Document 7. Closing a Document Drawing Pictures 1. Starting Paint and Creating a New Document 2. Drawing Shapes and Lines 3. Adding Text 4. Erasing Parts of a Picture 5. Saving Windows 10 Printing Information 1. Selecting a a Picture 6. Opening a Picture Using the Internet and Microsoft Edge 1. About the Internet 2. Connecting to the Internet 3. The Microsoft Edge **Microsoft Office Professional 2010 Step by** Interface 4. Viewing Web Pages in Microsoft Edge **Step** AuthorHouse 5. Find Text in Web Pages in Microsoft Edge 6. Reading View in Microsoft Edge 7. Add a Favorite to Microsoft Edge 8. Add a Page to the Reading List 9. Manage Favorites in the Hub 10. Manage the Reading List in the Hub 11. Manage Browser History in the Hub 12. Manage Downloads in the Hub 13. Make a Web Note in Microsoft Edge 14. Sharing Web Pages in Microsoft Edge 15. Opening a New Window or Microsoft Edge 17. Print Web Pages in Microsoft Edge 18. Settings in Microsoft Edge 19. Advanced Settings in Microsoft Edge 20. Using Cortana in Microsoft Edge 21. Windows Defender in Printer 2. General Printing Options 3. Managing Print Jobs Microsoft Office Word 2010 Manual T/a Gregg College Keyboarding & Document Processing (GDP); Microsoft Office Word 2010 *Microsoft Outlook 2019 Training Manual Classroom in a Book* John Wiley & Sons Complete classroom training manual for Microsoft Excel 2019. 453 pages and 212

individual topics. Includes practice exercises and keyboard shortcuts. You will learn how to create spreadsheets and advanced formulas, format and manipulate spreadsheet layout, sharing and auditing workbooks, create charts, 11.Comparing Open Workbooks 12. maps, macros, and much more. Topics Covered: Getting Acquainted with Excel 1. About Excel 2. The Excel Environment 3. The Formats 15. AutoSave Online Workbooks Title Bar 4. The Ribbon 5. The "File" Tab and Backstage View 6. Scroll Bars 7. The Quick Access Toolbar 8. Touch Mode 9. The Formula Bar 10. The Workbook Window 11. The Status Bar 12. The Workbook View Buttons 13. The Zoom Slider 14. The Mini Toolbar 15. Keyboard Shortcuts File Management 1. Creating New Workbooks 2. Saving Workbooks 3. Closing Workbooks 4. Opening Workbooks 5. Recovering Unsaved

Workbooks 6. Opening a Workbook in a New Window 7. Arranging Open Workbook

Windows 8. Freeze Panes 9. Split Panes 10. Hiding and Unhiding Workbook Windows Switching Open Workbooks 13. Switching to Full Screen View 14. Working With Excel File Data Entry 1. Selecting Cells 2. Entering Text into Cells 3. Entering Numbers into Cells 4. AutoComplete 5. Pick from Drop-Down List 6. Flash Fill 7. Selecting Ranges 8. Ranged Data Entry 9. Using AutoFill Creating Formulas 1. Ranged Formula Syntax 2. Simple Formula Syntax 3. Writing Formulas 4. Using AutoSum 5. Inserting Functions 6. Editing a Range 7. Formula AutoCorrect 8. AutoCalculate 9. Function Compatibility

Copying & Pasting Formulas 1. Relative References and Absolute References 2. Cutting, Copying, and Pasting Data 3. AutoFilling Cells 4. The Undo Button 5. The Redo Button Columns & Rows 1. Selecting Columns & Rows 2. Adjusting Column Width Worksheets Helping Yourself 1. Using Excel and Row Height 3. Hiding and Unhiding Columns and Rows 4. Inserting and Deleting Columns and Rows Formatting Worksheets 1. Formulas 2. 3D Formula Syntax 3. Creating Formatting Cells 2. The Format Cells Dialog Box 3. Clearing All Formatting from Cells 4. Copying All Formatting from Cells to Another Area Worksheet Tools 1. Inserting and Deleting Worksheets 2. Selecting Multiple 3D Ranges 6. Deleting Named Ranges Worksheets 3. Navigating Worksheets 4. Renaming Worksheets 5. Coloring Worksheet Conditional Formatting 2. Finding Cells with Tabs 6. Copying or Moving Worksheets Setting Worksheet Layout 1. Using Page Break Conditional Formatting 4. Using Table and

Preview 2. Using the Page Layout View 3. Opening The Page Setup Dialog Box 4. Page Settings 5. Setting Margins 6. Creating Headers and Footers 7. Sheet Settings Printing Spreadsheets 1. Previewing and Printing Help 2. The Tell Me Bar 3. Smart Lookup Creating 3D Formulas 1. Creating 3D 3D Range References Named Ranges 1. Naming Ranges 2. Creating Names from Headings 3. Moving to a Named Range 4. Using Named Ranges in Formulas 5. Naming Conditional Formatting and Cell Styles 1. Conditional Formatting 3. Clearing

Cell Styles Paste Special 1. Using Paste Special Records and Fields Sorting Data 1. Sorting 2. Pasting Links Sharing Workbooks 1. About Data 2. Custom Sort Orders Filtering Data 1. Co-authoring and Sharing Workbooks 2. Co-Using AutoFilters 2. Using the Top 10 authoring Workbooks 3. Adding Shared Workbook Buttons in Excel 4. Traditional Workbook Sharing 5. Highlighting Changes 6. Reviewing Changes 7. Using Comments and Notes 8. Compare and Merge Workbooks Auditing Worksheets 1. Auditing Analysis 1. Using Data Tables 2. Using Worksheets 2. Tracing Precedent and Dependent Cells 3. Tracing Errors 4. Error Checking 5. Using the Watch Window 6. Cell The Hlookup and Vlookup Functions 2. Validation Outlining Worksheets 1. Using Outlines 2. Applying and Removing Outlines 3. Applying Subtotals Consolidating Worksheets 1. Consolidating Data Tables 1. Creating a Table 2. Adding an Editing Records Selecting Charts and Chart Elements 3. 3. Inserting Records and Fields 4. Deleting AutoFilter 3. Using a Custom AutoFilter 4. Creating Advanced Filters 5. Applying Multiple Criteria 6. Using Complex Criteria 7. Copying Filter Results to a New Location 8. Using Database Functions Using What-If Scenario Manager 3. Using Goal Seek 4. Forecast Sheets Table-Related Functions 1. Using the IF, AND, and OR Functions 3. The IFS Function Sparklines 1. Inserting and Deleting Sparklines 2. Modifying Sparklines Creating Charts In Excel 1. Creating Charts 2. Adding Chart Elements 4. Moving and

Page 31/33 March, 23 2023

Microsoft Office Word 2010 Manual T A Gregg College Keyboarding Document Processing Gdp Microsoft Office Word 201

Resizing Charts 5. Changing the Chart Type 6. 1. Creating a Data Model from External Changing the Data Range 7. Switching Column and Row Data 8. Choosing a Chart Layout 9. Choosing a Chart Style 10. Changing Color Schemes 11. Printing Charts 12. Deleting Charts Formatting Charts in Excel 1. Formatting Chart Objects 2. Inserting PivotTables 2. Manually Creating a PivotTable Objects into a Chart 3. Formatting Axes 4. Formatting Axis Titles 5. Formatting a Chart Title 6. Formatting Data Labels 7. Formatting a Calculated Value Fields 6. Formatting Data Table 8. Formatting Error Bars 9. Formatting Gridlines 10. Formatting a Legend Setting PivotTable Options 9. Sorting and 11. Formatting Drop and High-Low Lines 12. Formatting Trendlines 13. Formatting Up/Down Bars 14. Formatting the Chart and Plot Areas 15. Naming Charts 16. Applying Shape Styles 17. Applying WordArt Styles 18. Saving Custom Chart Templates Data Models PivotTables and PivotCharts 3D Maps 1.

Relational Data 2. Creating a Data Model from Excel Tables 3. Enabling Legacy Data Connections 4. Relating Tables in a Data Model 5. Managing a Data Model PivotTables and PivotCharts 1. Creating Recommended 3. Creating a PivotChart 4. Manipulating a PivotTable or PivotChart 5. Changing PivotTables 7. Formatting PivotCharts 8. Filtering Using Field Headers PowerPivot 1. Starting PowerPivot 2. Managing the Data Model 3. Calculated Columns and Fields 4. Measures 5. Creating KPIs 6. Creating and Managing Perspectives 7. PowerPivot

Enabling 3D Maps 2. Creating a New 3D Maps Tour 3. Editing a 3D Maps Tour 4. Managing Layers in a 3D Maps Tour 5. Filtering Layers 6. Setting Layer Options 7. Managing Scenes 8. Custom 3D Maps 9. Custom Regions 10. World Map Options 11. Inserting 3D Map Objects 12. Previewing a Scene 13. Playing a 3D Maps Tour 14. Creating a Video of a 3D Maps Tour 15. 3D Maps Options Slicers and Timelines 1. Inserting and Deleting Slicers 2. Modifying Slicers 3. Inserting and Deleting Timelines 4. Modifying Timelines Security Features 1. Unlocking Cells 2. Worksheet Protection 3. Workbook Protection 4. Password Protecting Excel Files Making Macros 1. Recording Macros 2. Running and Deleting Recorded Macros 3. The Personal Macro Workbook

Page 33/33 March, 23 2023

Microsoft Office Word 2010 Manual T A Gregg College Keyboarding Document Processing Gdp Microsoft Office Word 201